## **Business Activity Monitoring (BAM)**

The Business Activity Monitoring Client graphically displays the chronology of deployed processes. In the Gantt-Chart the duration of activities and tasks are represented as bars. Therefore, it is necessary to specify the duration of each activity and to activate CPM.

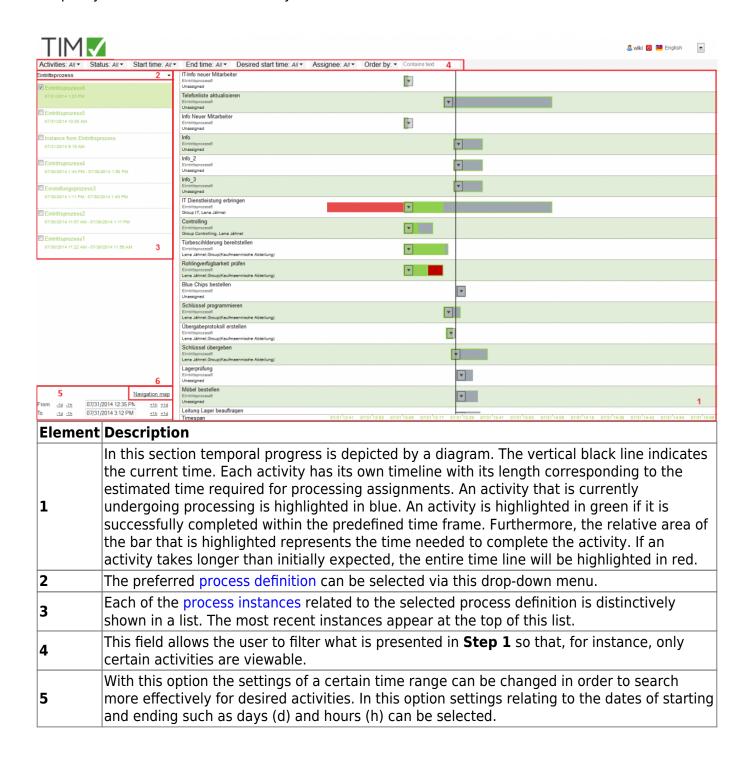

 $\label{lem:update:update:2021/07/01} unsoftware: tim: business\_activity\_monitoring \ https://wiki.tim-solutions.de/doku.php?id=en:software: tim: business\_activity\_monitoring \ https://wiki.tim-solutions.de/doku.php?id=en:software: tim: business\_activity\_activity\_activity\_activity\_activity\_activity\_activity\_activity\_activity\_activity\_activity\_activity\_activity\_activity\_activity\_activity\_activity\_activity\_activity\_activity\_activity\_activity\_activity\_activity\_activity\_activity\_activity\_activity\_$ 

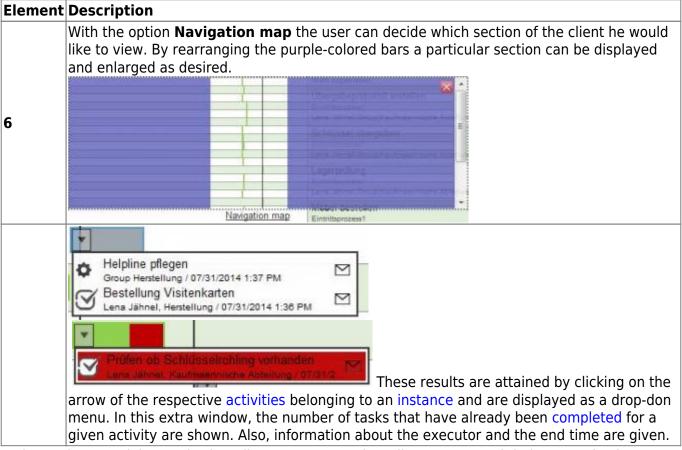

In the Business Activity Monitoring Client a user may view all processes and their respective instances for which they have owner rights

## **Progress Bar Definitions**

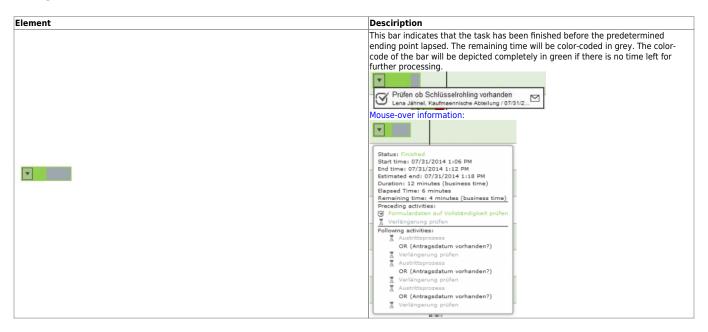

https://wiki.tim-solutions.de/ Printed on 2023/08/16 14:16

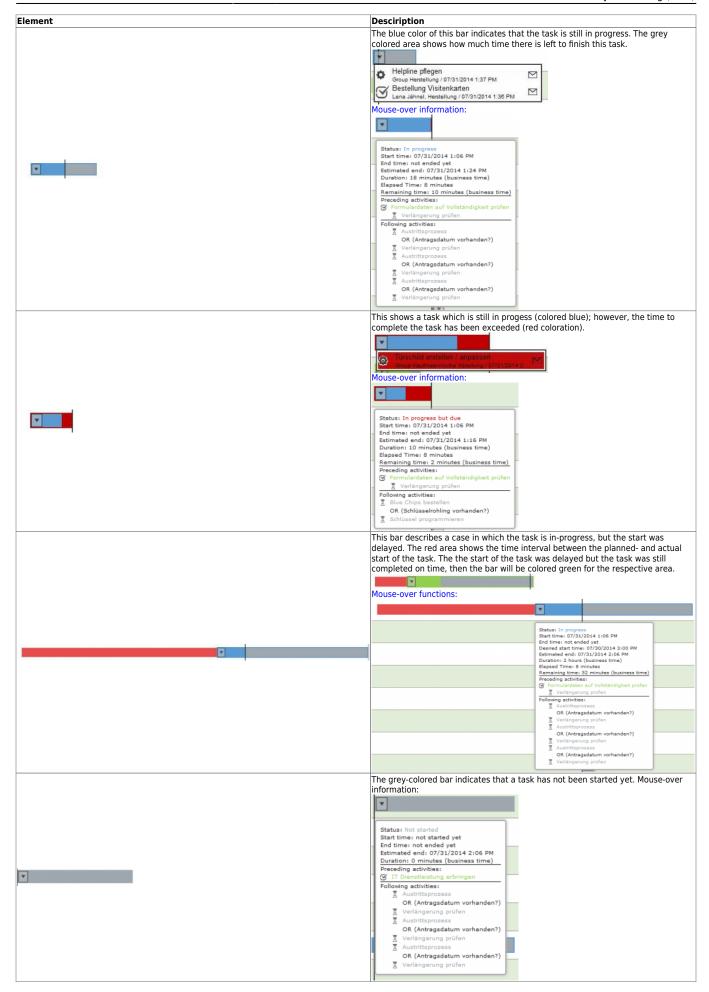

 $\label{prop:continuous} \begin{array}{l} \text{upaate:} \\ 2021/07/01 \end{array} \\ \text{en:software:tim:business\_activity\_monitoring https://wiki.tim-solutions.de/doku.php?id=en:software:tim:business\_activity\_monitoring} \\ \\ \text{en:software:tim:business\_activity\_monitoring https://wiki.tim-solutions.de/doku.php?id=en:software:tim:business\_activity\_monitoring} \\ \\ \text{en:software:tim:business\_activity\_monitoring https://wiki.tim-solutions.de/doku.php?id=en:software:tim:business\_activity\_monitoring} \\ \\ \text{en:software:tim:business\_activity\_monitoring https://wiki.tim-solutions.de/doku.php?id=en:software:tim:business\_activity\_monitoring} \\ \text{en:software:tim:business\_activity\_monitoring https://wiki.tim-solutions.de/doku.php?id=en:software:tim:business\_activity\_monitoring} \\ \text{en:software:tim:business\_activity\_monitoring https://wiki.tim-solutions.de/doku.php?id=en:software:tim:business\_activity\_monitoring} \\ \text{en:software:tim:business\_activity\_monitoring https://wiki.tim-solutions.de/doku.php?id=en:software:tim:business\_activity\_monitoring} \\ \text{en:software:tim:business\_activity\_monitoring} \\ \text{en:software:tim:business\_activity\_activity\_activity\_activity\_activity\_activity\_activity\_activity\_activity\_activity\_activ$ 

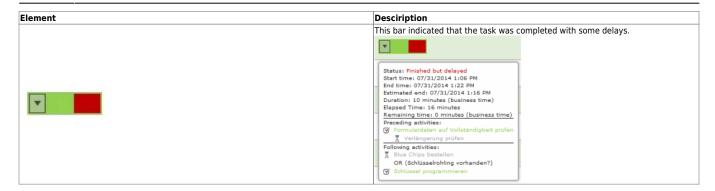

## **Symbols**

## **Element Description** This symbol indicates that the task has been finished. This symbol indicates that the task is still being processed. This symbol indicates that this task can't be started yet because another preceding task has yet to be finished. (This symbol is only displayed in mouse-over mode) This symbol enables task mails to be sent to the person responsible for the execution of a task.

https://wiki.tim-solutions.de/ - TIM Wiki / NEW TIM 6 Documentation

Permanent link:

https://wiki.tim-solutions.de/doku.php?id=en:software:tim:business\_activity\_monitoring

Last update: 2021/07/01 09:52

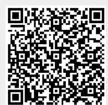